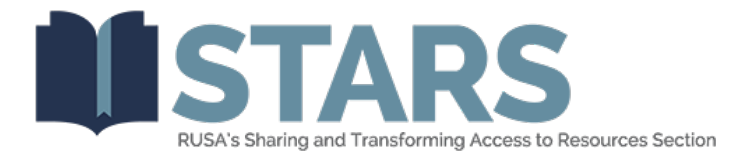

# **ALA Connect Migration for RUSA STARS**

By May 28, 2021, the STARS-L listserv will be sunset. We'll be fully migrating our communications from the current electronic discussion list platform to ALA Connect to better manage conversations, archiving and continuity needs, and streamline engagement. You can find easy tips for using the new platform below.

#### **How to post announcement**

Only staff can create the kind of announcements that show up in the sidebar of the RUSA homepage. Therefore, you have to contact your staff liaison in order to have one of these created.

If you just want to publicize something – a program or resource, for example – posting a discussion is likely the best method.

#### **How to post discussion post**

- 1. Log into ALA Connect (login button in top right corner): https://connect.ala.org/home
- 2. Click on you picture in the top right corner; go to Communities
- 3. Find the RUSA STARS (Sharing and Transforming Access to Resources Section) community
- 4. Beside Latest Discussion Posts, click Add
- 5. Complete the needed information, and click Post or Schedule.

#### **How to make event**

- 1. Log into ALA Connect (login button in top right corner): https://connect.ala.org/home
- 2. Click on you picture in the top right corner; go to Communities
- 3. Find the RUSA STARS (Sharing and Transforming Access to Resources Section) community
- 4. Click on the "Events" tab
- 5. You should see a blue button stating "Add Event"

### **How to navigate in ALA Connect**

1. "How to Navigate in ALA Connect": [https://www.youtube.com/watch?v=zdHQIwgbWbc&list=PLY6JdvV7ZFZtUAJCiSLhhl](https://www.youtube.com/watch?v=zdHQIwgbWbc&list=PLY6JdvV7ZFZtUAJCiSLhhlmEvD5Tp8i9b&index=2) [mEvD5Tp8i9b&index=2](https://www.youtube.com/watch?v=zdHQIwgbWbc&list=PLY6JdvV7ZFZtUAJCiSLhhlmEvD5Tp8i9b&index=2)

### **How to find more information or understanding**

- 1. "How to use ALA Connect as a listserv": [https://connect.ala.org/communities/community](https://connect.ala.org/communities/community-home/digestviewer/viewthread?MessageKey=1bd7bf89-2191-48fe-bc17-25969a7b56c0&CommunityKey=927d02c1-673b-4e91-9911-8fdf8dc3407f&tab=digestviewer#bm1bd7bf89-2191-48fe-bc17-25969a7b56c0)[home/digestviewer/viewthread?MessageKey=1bd7bf89-2191-48fe-bc17-](https://connect.ala.org/communities/community-home/digestviewer/viewthread?MessageKey=1bd7bf89-2191-48fe-bc17-25969a7b56c0&CommunityKey=927d02c1-673b-4e91-9911-8fdf8dc3407f&tab=digestviewer#bm1bd7bf89-2191-48fe-bc17-25969a7b56c0) [25969a7b56c0&CommunityKey=927d02c1-673b-4e91-9911-](https://connect.ala.org/communities/community-home/digestviewer/viewthread?MessageKey=1bd7bf89-2191-48fe-bc17-25969a7b56c0&CommunityKey=927d02c1-673b-4e91-9911-8fdf8dc3407f&tab=digestviewer#bm1bd7bf89-2191-48fe-bc17-25969a7b56c0) [8fdf8dc3407f&tab=digestviewer#bm1bd7bf89-2191-48fe-bc17-25969a7b56c0](https://connect.ala.org/communities/community-home/digestviewer/viewthread?MessageKey=1bd7bf89-2191-48fe-bc17-25969a7b56c0&CommunityKey=927d02c1-673b-4e91-9911-8fdf8dc3407f&tab=digestviewer#bm1bd7bf89-2191-48fe-bc17-25969a7b56c0)
- 2. "The New ALA Connect: [https://www.youtube.com/watch?v=xPDKtI22G0I&list=PLY6JdvV7ZFZtUAJCiSLhhlm](https://www.youtube.com/watch?v=xPDKtI22G0I&list=PLY6JdvV7ZFZtUAJCiSLhhlmEvD5Tp8i9b) [EvD5Tp8i9b](https://www.youtube.com/watch?v=xPDKtI22G0I&list=PLY6JdvV7ZFZtUAJCiSLhhlmEvD5Tp8i9b)
- 3. ALA's Code of Conduct for Connect:<https://connect.ala.org/faq/codeofconduct>

## **Tips**

- On the "My Connect" dropdown, "My Content" takes you to a list of all the posts you've made (both originals and replies). This is a useful alternative to scrolling through the community discussion board to find a past post.
- Each profile field has its own privacy setting (i.e. you show your street address and country publicly but hide City/State/Zip)
- Notification settings are independent for each community (i.e. you can set STARS to a daily digest, and RUSA to weekly)

## **FAQs**

- 1. Can anyone add events? Everyone (not just executive committee) can add events to the RUSA
- 2. How can you send out discussion posts to subscribers immediately? Unfortunately, there is no way to do this in bulk. It is set per person (My Connect  $\geq$ Communication Notification Settings > Communities at the bottom > Discussion Email needs to be set at Real Time) [https://connect.ala.org/communities/community](https://connect.ala.org/communities/community-home/digestviewer/viewthread?MessageKey=1bd7bf89-2191-48fe-bc17-25969a7b56c0&CommunityKey=927d02c1-673b-4e91-9911-8fdf8dc3407f&tab=digestviewer#bm1bd7bf89-2191-48fe-bc17-25969a7b56c0)[home/digestviewer/viewthread?MessageKey=1bd7bf89-2191-48fe-bc17-](https://connect.ala.org/communities/community-home/digestviewer/viewthread?MessageKey=1bd7bf89-2191-48fe-bc17-25969a7b56c0&CommunityKey=927d02c1-673b-4e91-9911-8fdf8dc3407f&tab=digestviewer#bm1bd7bf89-2191-48fe-bc17-25969a7b56c0) [25969a7b56c0&CommunityKey=927d02c1-673b-4e91-9911-](https://connect.ala.org/communities/community-home/digestviewer/viewthread?MessageKey=1bd7bf89-2191-48fe-bc17-25969a7b56c0&CommunityKey=927d02c1-673b-4e91-9911-8fdf8dc3407f&tab=digestviewer#bm1bd7bf89-2191-48fe-bc17-25969a7b56c0) [8fdf8dc3407f&tab=digestviewer#bm1bd7bf89-2191-48fe-bc17-25969a7b56c0](https://connect.ala.org/communities/community-home/digestviewer/viewthread?MessageKey=1bd7bf89-2191-48fe-bc17-25969a7b56c0&CommunityKey=927d02c1-673b-4e91-9911-8fdf8dc3407f&tab=digestviewer#bm1bd7bf89-2191-48fe-bc17-25969a7b56c0)